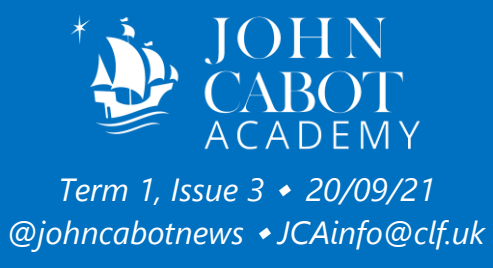

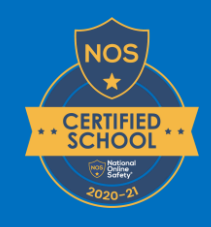

Click here to access the Student Navigator. The student navigator page contains links to all the pages you will need if you are learning from home.

Click here to access a quide to INSIGHT, our student information system.

# Contents

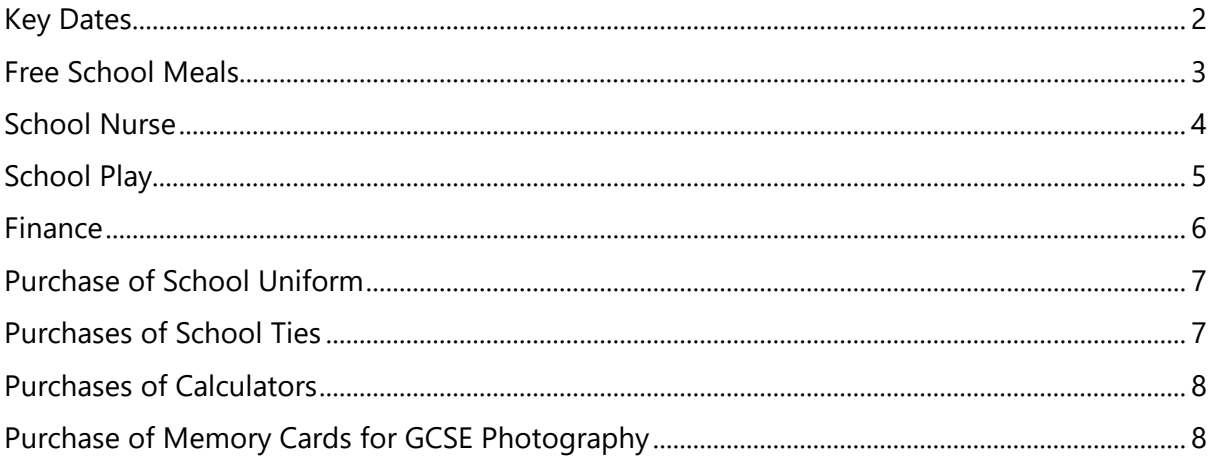

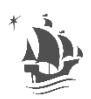

<span id="page-1-0"></span>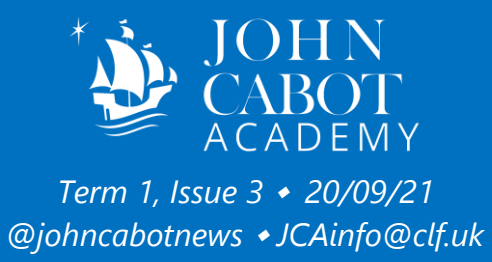

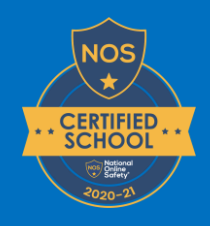

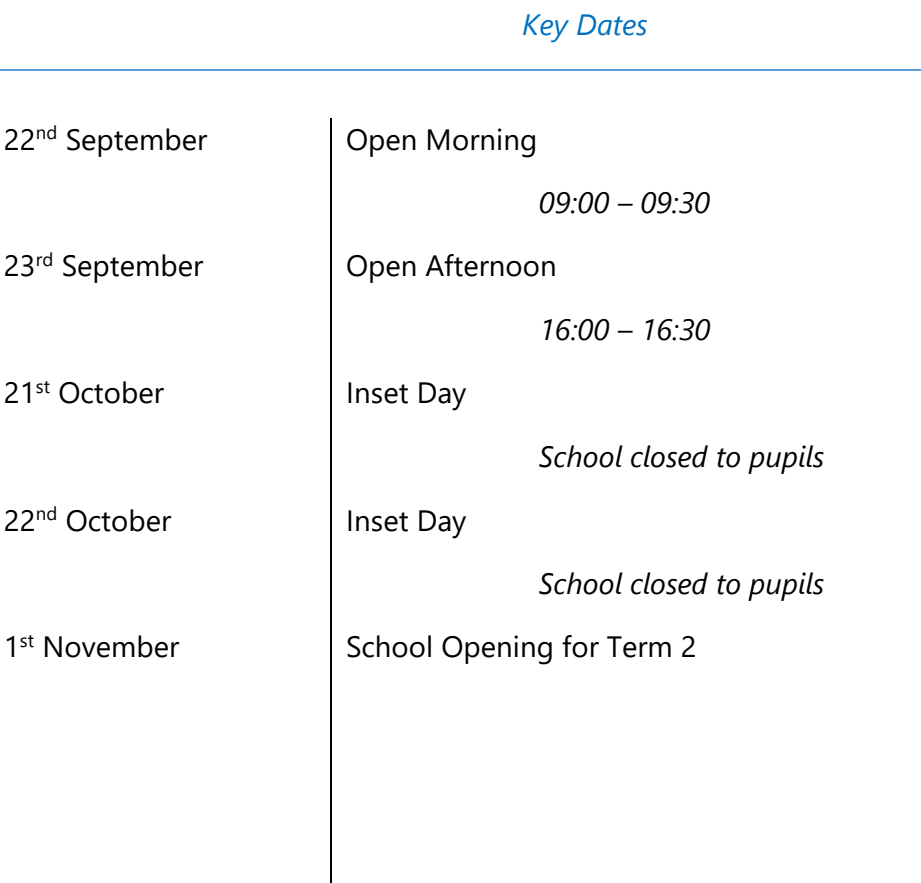

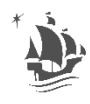

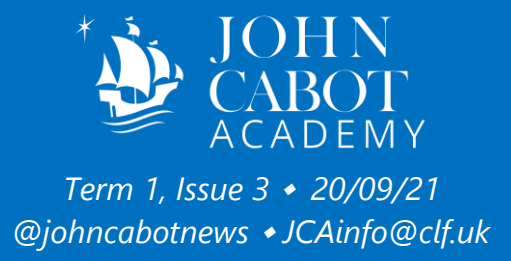

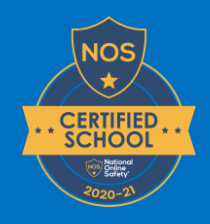

## <span id="page-2-0"></span>*Free School Meals*

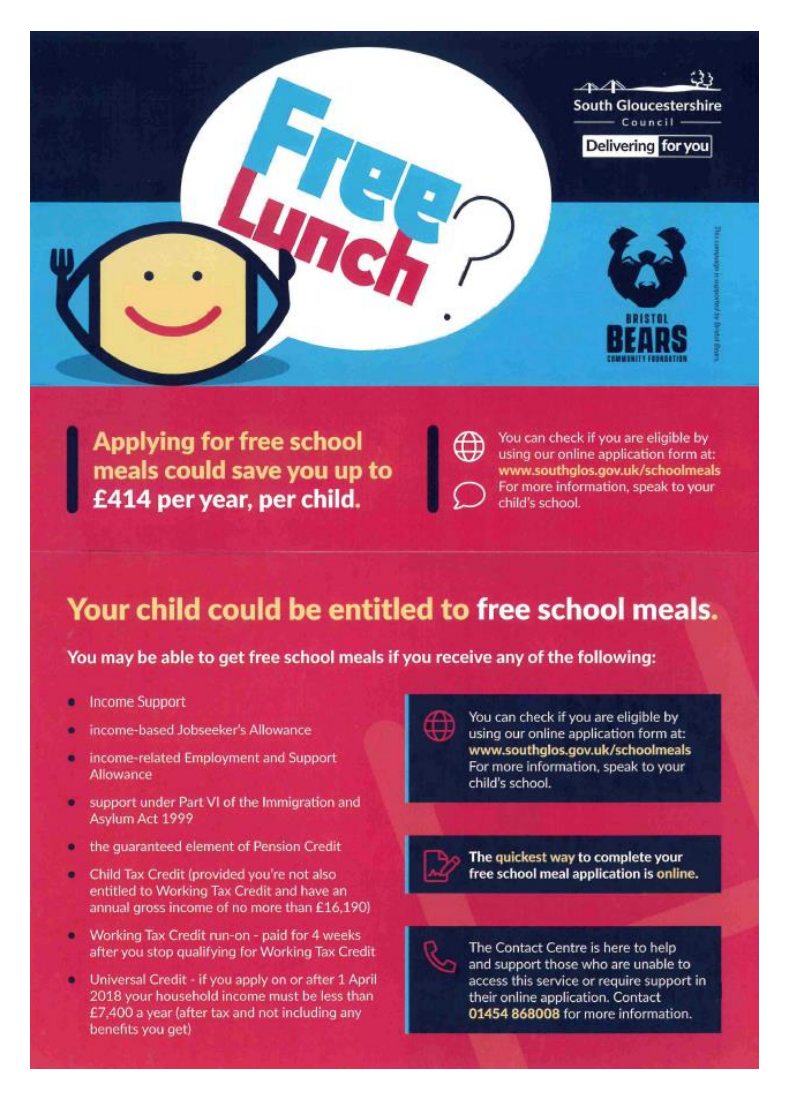

### **Your TEN Step Guide to applying for free school meals:**

1. Visit [www.southglos.gov.uk](http://www.southglos.gov.uk/) and click on "Apply Online" – **whether you live in Bristol, South Glos, Banes or any other local authority all applications for Free School Meals have to be applied for in this way**

- 2. From the list supplied **choose "Free School Meals"**
- 3. You will be taken to the **Home Page for Free School Meals**.
- 4. If you **do not already have a Citizen Portal account**, you will need to **click "Register**" and follow the instructions.

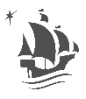

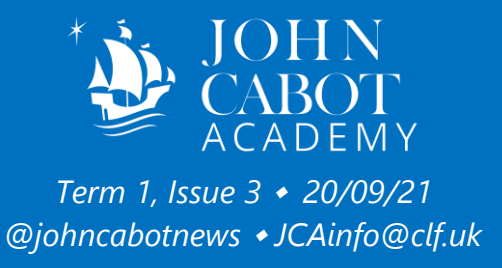

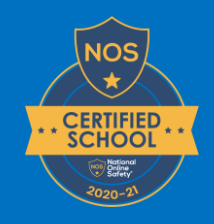

5. **If you already have a Citizen Portal account** (e.g. you have applied for a School Place in the past) **you will need to log in** by entering your Email Address or Password.

6. If you have forgotten your password you can click "Forgotten your password?" to be sent a new password

## 7. **Click on "Free School Meals"**

8. Scroll down the page to "**Apply for free school meals**" and follow the instructions given

9. After completing all the information, **you will be told if you are eligible** for Free School Meals or not and the claim is assigned an Application Reference. You should then **press Finish** to complete the form

10. **If you are eligible** for Free School Meals John Cabot Academy will be notified

<span id="page-3-0"></span>Any further questions or if you require help with completing the online application please contact **Sharon Bracey on 0117 9763000** at John Cabot Academy.

#### *School Nurse*

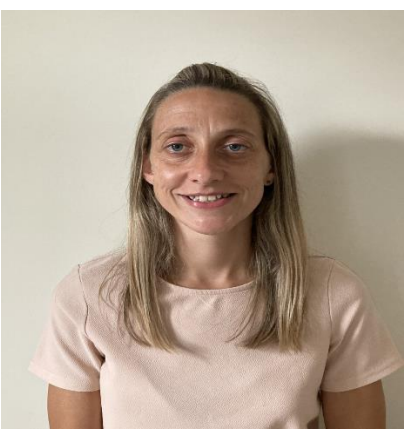

Hello, My name is Laura Johnson. I am your designated School health nurse. I have a lot of experience working within both primary and secondary schools and am looking forward to meeting the pupils at JCA. I will be running a Drop in Clinic during lunchtimes and appointments after until 3pm in school on a Monday afternoon. Pupils can talk to me and get support and advice, in a confidential environment with whatever is troubling them. This could be support around:- Anxiety, Bullying or friendship issues, Family or home life, Worries, Puberty, Sleep, Emotional Health, Physical health, Mental Health,

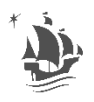

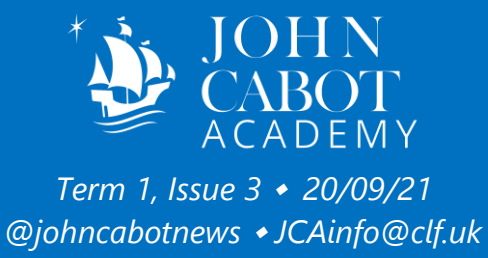

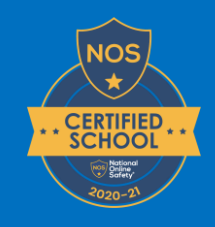

<span id="page-4-0"></span>Sexual Health, Alcohol/smoking, Exam stress, School attendance. If your child needs support please encourage them to come and see me or ask a member of the school pastoral team for further information.

### *School Play*

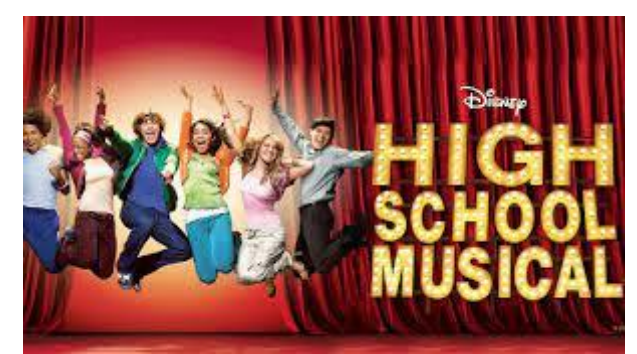

This year the school production will be High School Musical and the auditions for all cast will be Monday 20th September, from 15:00 – 16:30.

Below are the dates and times for the Performing Arts extra curricular activities, please see Ms Hollow or Ms Grierson for any queries

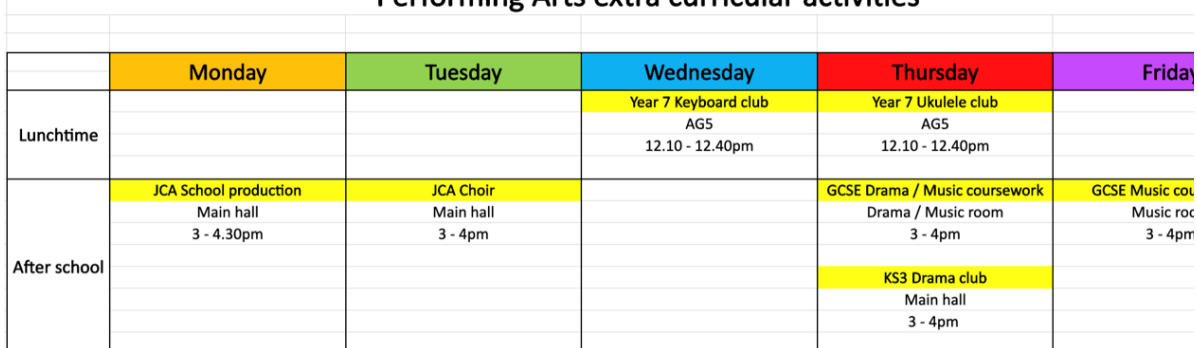

### **Performing Arts extra curricular activities**

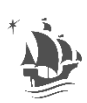

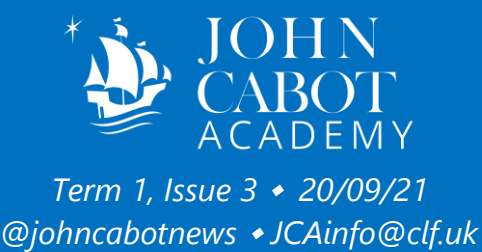

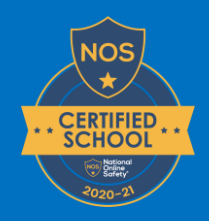

<span id="page-5-0"></span>*Finance*

## *Communications with Finance*

Emails from Finance Office - Finance may sometimes need to email you regarding your SCOPAY account and/or payments that you have made or need to make to the academy. Emails from Finance will come from either [donotreply@scopay.com](mailto:donotreply@scopay.com) or from [JCAFinance@clf.uk](mailto:JCAFinance@clf.uk) - we suggest that you add both email addresses to your list of safe senders to avoid the emails going to your Spam or Junk folder.

Emails to Finance Office - If you have any questions or queries for the Finance Office, please email [JCAFinance@clf.uk.](mailto:JCAFinance@clf.uk) Alternatively, if you have received an email from [donotreply@scopay.com](mailto:donotreply@scopay.com) and need to respond or query it with the Finance Office, please email [JCAFinance@clf.uk](mailto:JCAFinance@clf.uk)

Telephone Calls to Finance Office - If you would like to speak to the Finance Office, please call 0117 976 3000, Extension 1106.

## *SCOPAY - Online Payment System - Preferred Method of Payment*

SCOPAY is our preferred method of payment for all transactions when making payments to the academy. This system allows you to make payments for trips, events, music tuition and learning resources plus your child's school lunch account can also be topped up using this system. The system can be used on a desktop computer, or you can download the App to use on your mobile phone or tablet meaning that you can access your account at any time.

If you have not already received a link code or require an additional link code(s) to enable another Parent/Carer to also set up a SCOPAY account and make payments for your child(ren), please send an email to [JCAFinance@clf.uk](mailto:JCAFinance@clf.uk)

### *SCOPAY - Payments for School Lunches*

Please remember to check if your child's School Lunch account requires topping up with funds to enable them to purchase food from the canteen.

If you would like to set up alerts so that you will know when their balance is getting low and requires topping up, please go to the John Cabot Academy website - Our Academy - Canteen and Online Payments, where you will find the 'SCOPAY Parent Guide - Alerts' at the bottom of the page to help you. Alternatively, you can copy and paste the following to your browser: <https://johncabotacademy.clf.uk/our-academy/canteen-and-online-payments/>

There are two further SCOPAY Parents Guides, one for Managing Your Account and another for Making Payments, that you may also find useful on this page.

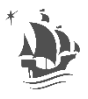

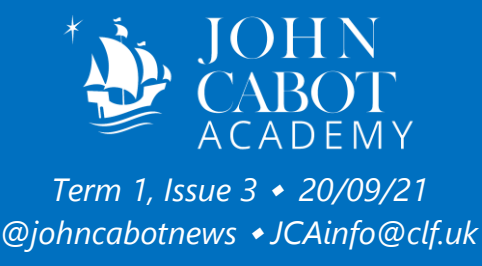

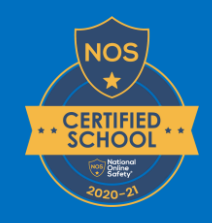

## *SCOPAY - Link to Login Page*

You can find a link to the SCOPAY Login Page if you go to the John Cabot Academy website - Our Academy - Canteen and Online Payments.

Alternatively, you can copy and paste the following to your browser: <https://www.scopay.com/john-cabot-ac>

<span id="page-6-0"></span>*Purchase of School Uniform*

Please note we only sell school ties in the academy - see below.

All other John Cabot Academy specific school uniform items should be purchased directly from our school uniform supplier, Trutex.

For full details of uniform requirements and a link to the Trutex website, please go to the John Cabot Academy website - Our Academy - Uniform. Alternatively, you can copy and paste the following to your browser: - <https://johncabotacademy.clf.uk/uniform/>

When setting up your account you will be asked to register with the school code **LEA00918CH** as this will direct you to the John Cabot Academy uniform page

<span id="page-6-1"></span>*Purchases of School Ties*

The option to purchase a school tie for £6.00 via SCOPAY is available for every student and SCOPAY continues to be our preferred method of payment. If your child has lost their tie, you can purchase a replacement via your SCOPAY account, and it will be available for collection by your child the following school day.

Alternatively, for ties only, a cash payment can be accepted at the Finance Office – please send your child with the correct cash payment of £6.00 in an envelope with their full name, year group and tutor group detailed.

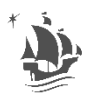

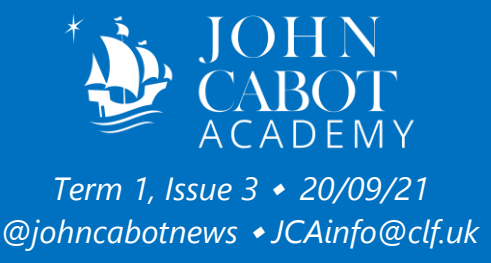

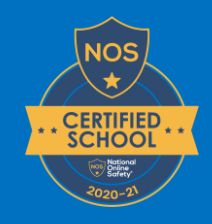

Please ask your child to collect their tie from the Finance Office. The Finance Office is open to students every day before school and during break time.

<span id="page-7-0"></span>*Purchases of Calculators*

The option to purchase a calculator from the academy is available to all students via SCOPAY.

If you wish to purchase a calculator for your child, there are two types available and currently in stock: -

- Casio ClassWiz FX991EX Scientific Calculator @ £19.50 each, or
- Casio FX-83GTX Scientific Calculator @ £8.50 each

Your child's Maths Teacher will be able to advise on which calculator is appropriate for them.

When you have made your SCOPAY purchase, your child will be able to collect their calculator from the Finance Office the following school day. The Finance Office is open to students every day before school and during break time

<span id="page-7-1"></span>*Purchase of Memory Cards for GCSE Photography*

The option to purchase memory cards from the Academy is available on SCOPAY for all GCSE Photography students.

There are currently two types in stock:-

- HAMA 16GB SDHC Card @ £5.50 each, or
- HAMA 4GB SDHC Card @ £4.00 each

When you have made your SCOPAY purchase, your child will be able to collect their memory card from the Finance Office the following school day. The Finance Office is open to students every day before school and during break time.

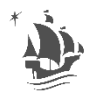